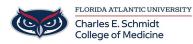

<u>Knowledgebase</u> > <u>Classroom/Conference Room Technology</u> > <u>PowerPoint: Digital Laser Pointer</u>

## **PowerPoint: Digital Laser Pointer**

Jeff Clark - 2020-06-26 - Classroom/Conference Room Technology

## Are you tired of the laser pointer not displaying on the lecture recording?

## Use a digital laser pointer instead!

**Shortcut-** Press and hold the Ctrl key, and then click and drag the left mouse button to point to the contents on the slide that you want to draw attention to.

## **Other Options:**

- Tags
- <u>PowerPoint</u>